**Prezentacii.com**

# Компьютер и ПО

# учебное пособие для 10-11 классов

Подготовил: презентацию Учитель информатики Шлямина Е.А

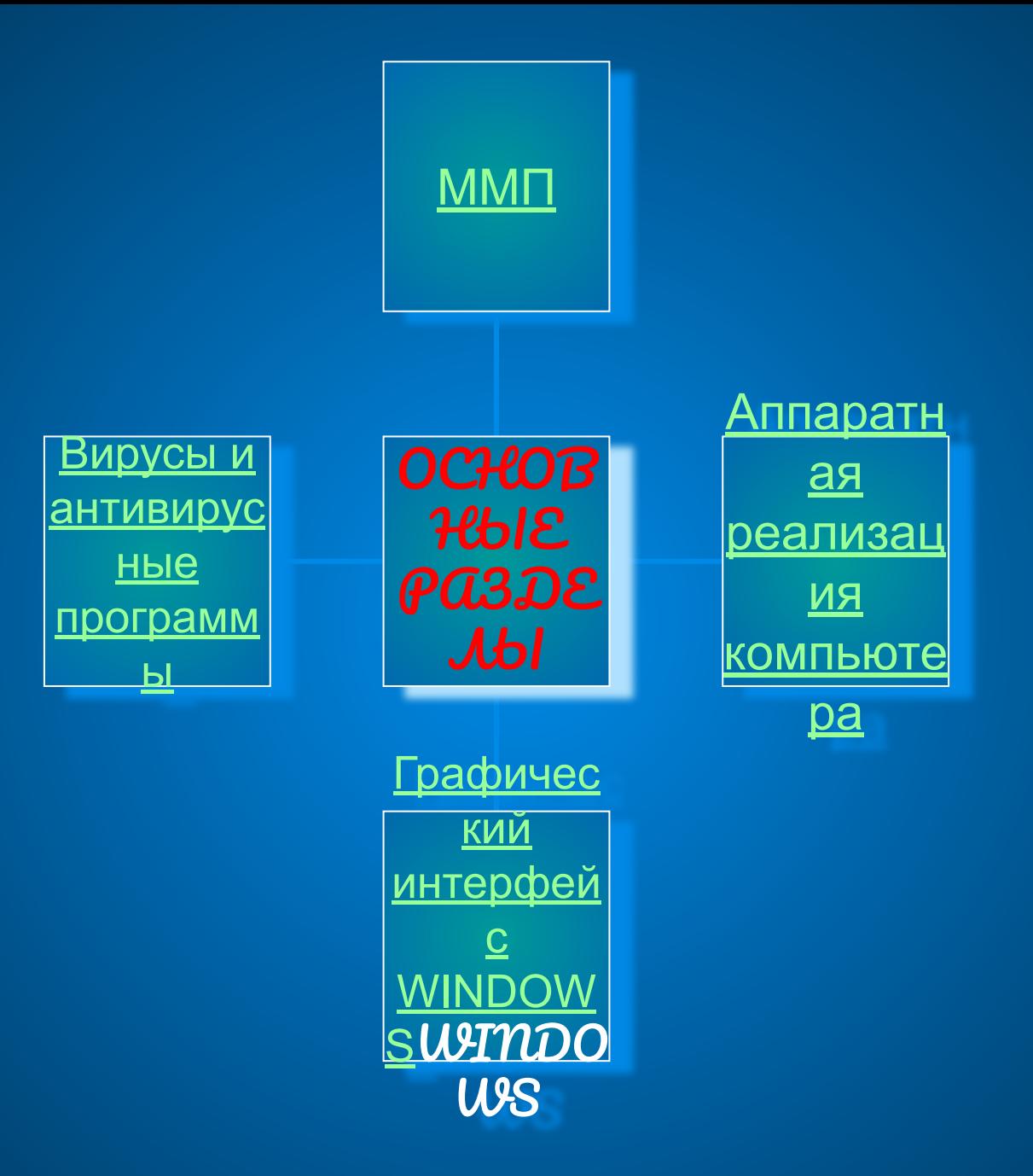

### JV azucmpansho-moaiinshoui NDUHUWU NOCMDOEHUG

Магистраль (системная шина) включает в дря Три многоразрядные шины: шину данных, шину адреса и шину управления, которые представляют содой многопроводные линии. К магистрали подключаются процессор и оперативная память, а также периферийные устройства ввода, вывода и хранения информации, которые одмениваются информацией на машинном языке (последовательностями

нулей и единиц в форме электрических импульсов).

<u>Меню</u>

<u>На след</u>

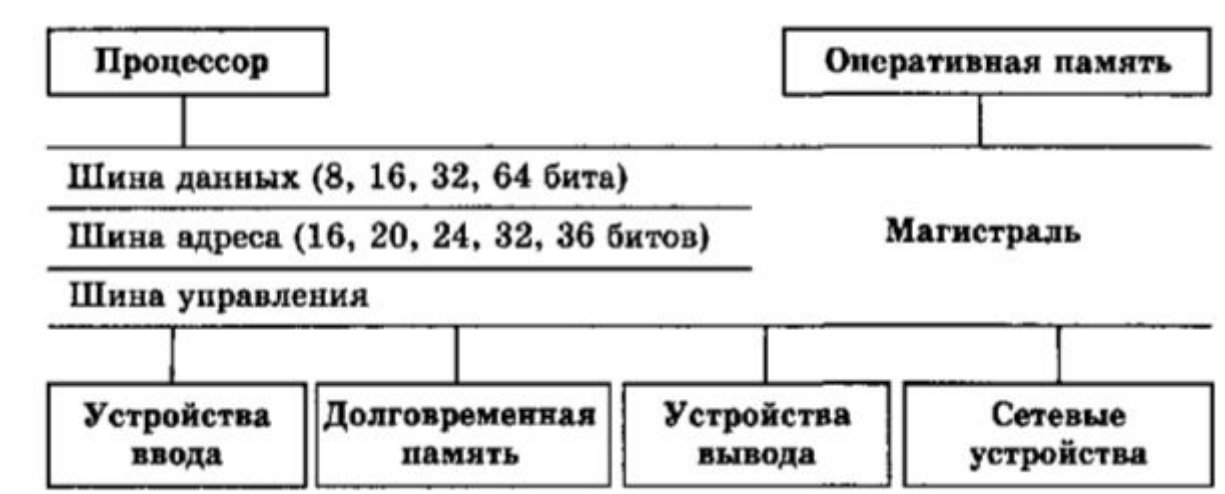

<mark>Шина данных</mark> По этой шине данные<br>передаются. Между различными<br>устройствами. Например, считанные из<br>оперативной памяти данные могут быть<br>переданы процессору. Для обработки, а<br>затем полученные данные могут быть<br>отправления

Разрядность шины данных определяется разрядностью процессора, то есть<br>количеством двоичных разрядов, которые<br>могут обрабатываться или передаваться<br>процессоров одновременно. Разрядность<br>процессоров постоянно увеличивается по мере<br>развития компьютерной техники

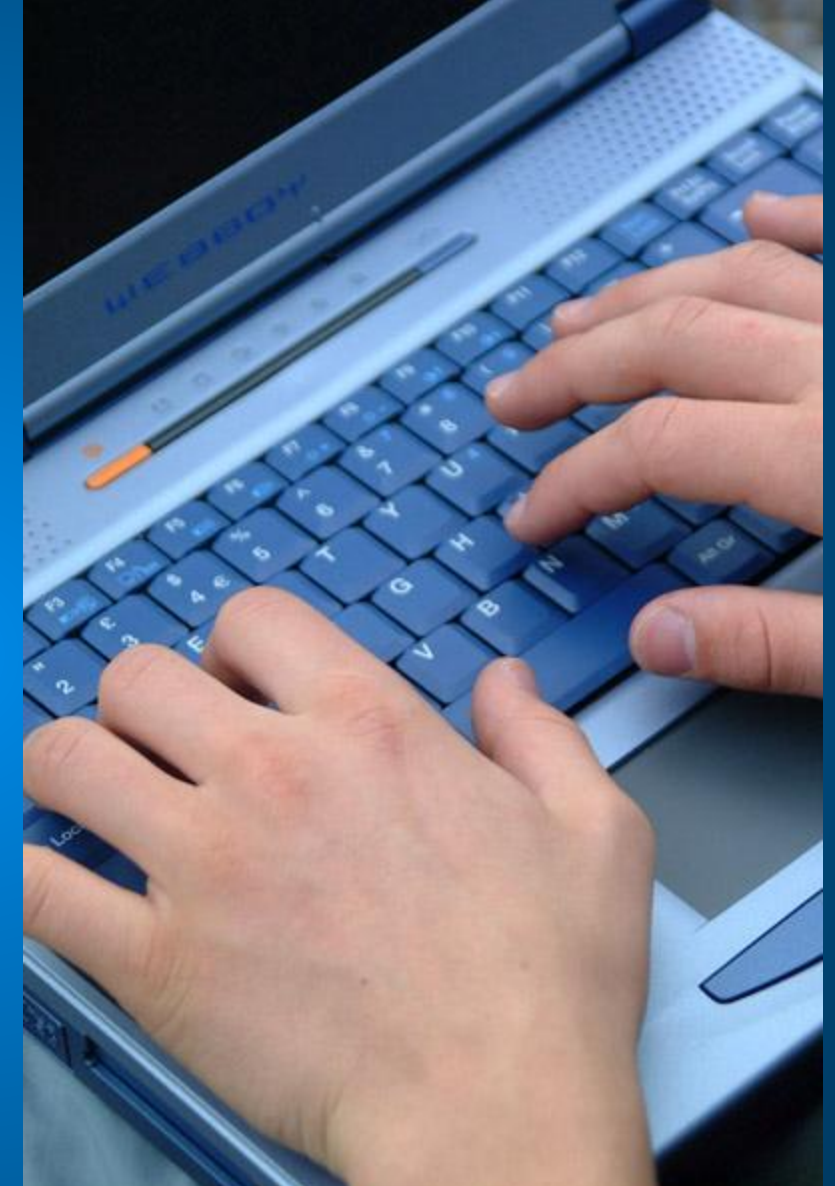

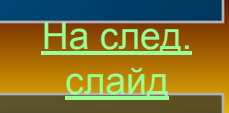

<mark>Шина адреса.</mark> Выбор устройства или ячейки<br>памяти, куда пересылаются или откуда<br>считываются данные по шине данных, производит<br>процессор. Каждое устройство или ячейка<br>оперативной памяти имеет свой адрес. Адрес<br>передается п

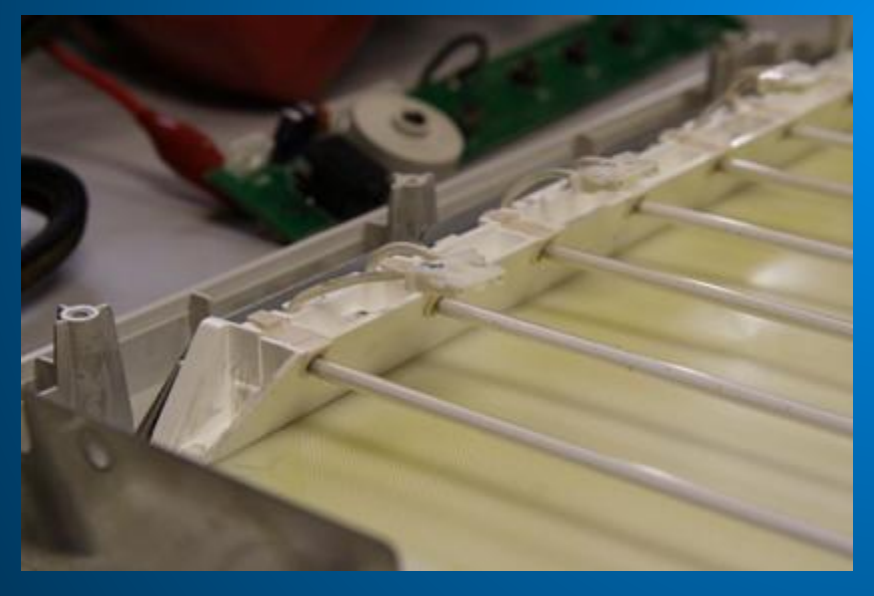

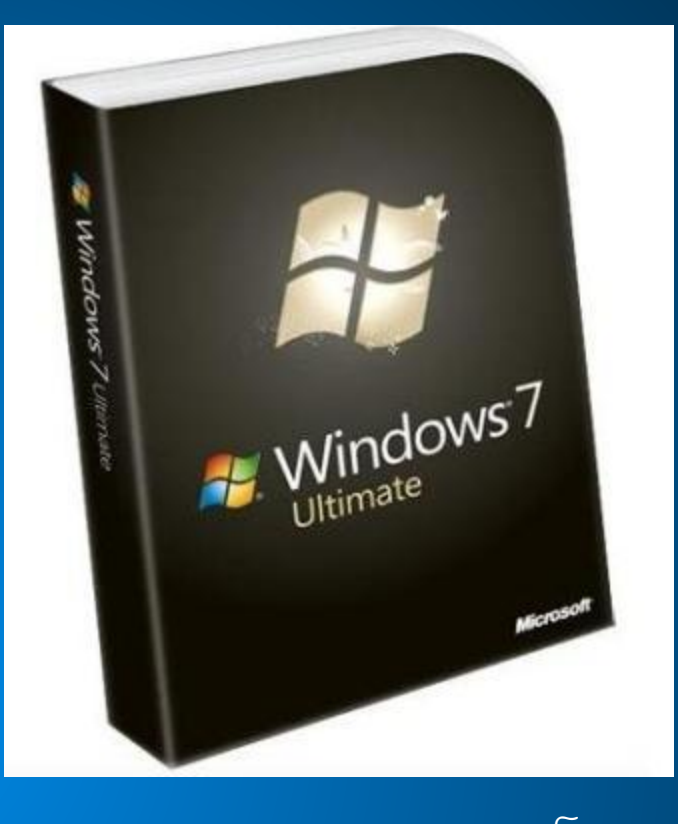

Разрядность шины адреса определяет объем<br>адресуемой памяти (адресное пространство), то есть<br>количество однобайтовых ячеек оперативной памяти, которые могут иметь уникальные 'адреса. Количество адресуемых ячеек памяти можно рассчитать по формуле:  $N = 2<sup>i</sup>$ , где і - разрядность шины адреса.

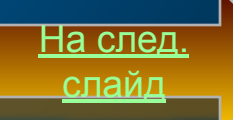

Разрядность шины адреса постоянно увеличивалась и в современных персональных компьютерах составляет 36 бит. Таким образом, максимально возможное количество адресуемых ячеек памяти равно:  $N = 2^{36} = 68719476736.$ 

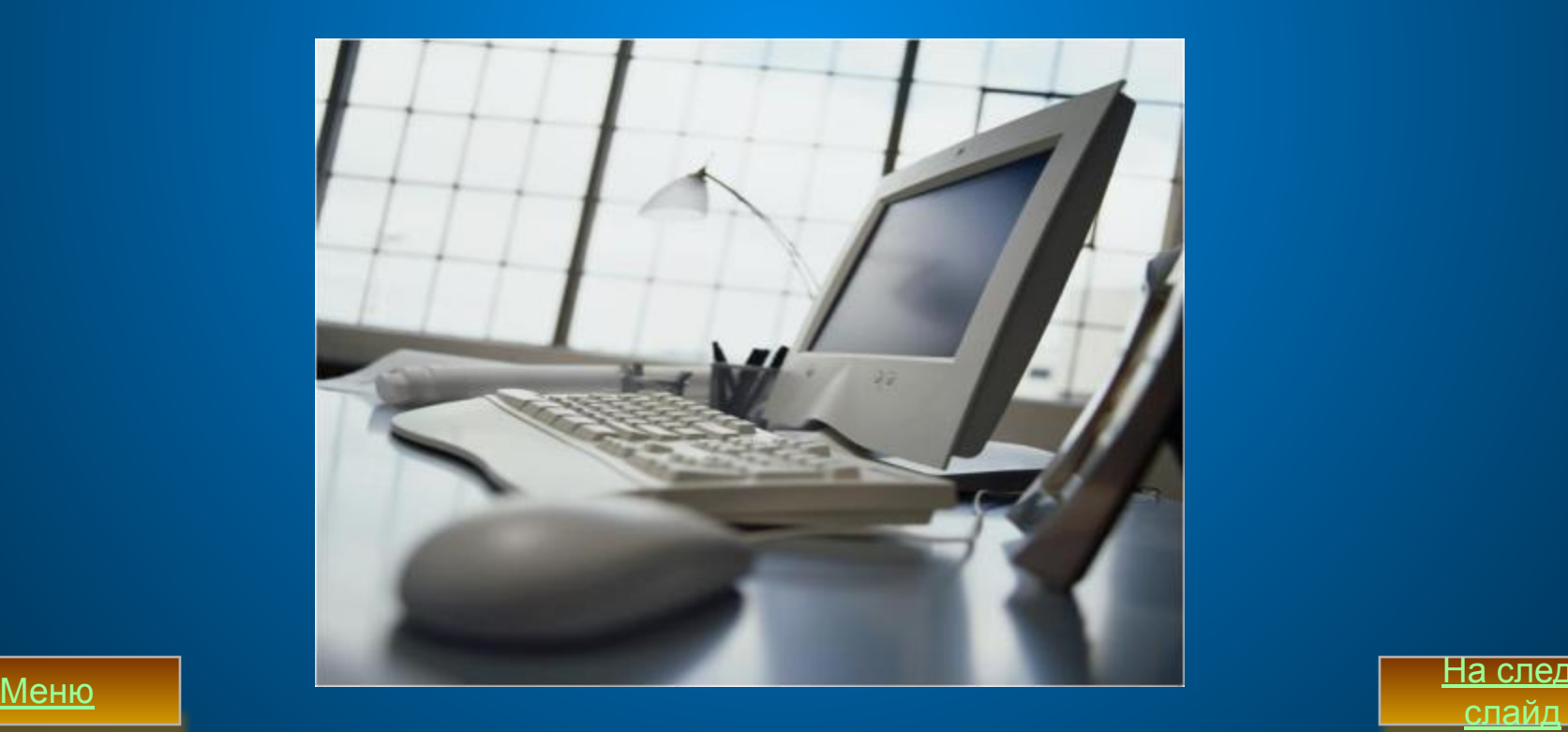

На след.

<mark>Шина</mark> управления. По шине управления передаются сигналы,<br>определяющие характер обмена информацией по магистрали.<br>Сигналы управления показывают, какую операцию - считывание<br>или запись информации из памяти - нужно производ далее.

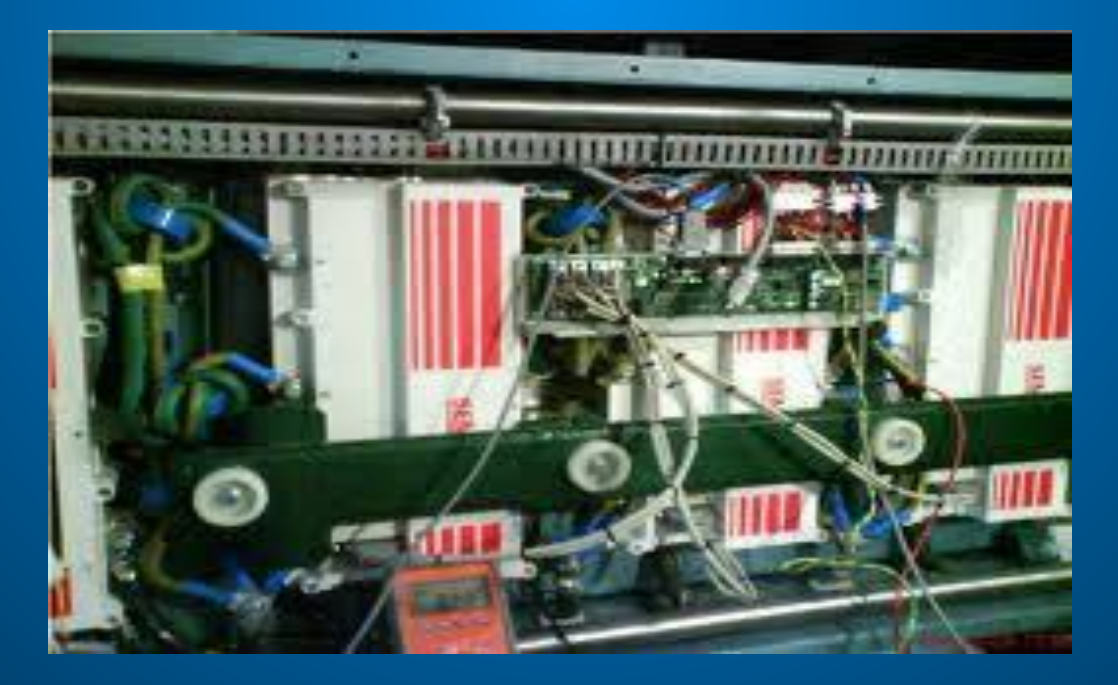

На след

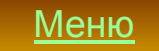

## Ttpoyeccop u onepamubras namamis

Процессор Процессор аппаратно реализуется на большой интегральной схеме<br>(БИС). Большая интегральная схема на самом деле не является «большой» по<br>размеру и представляет собой, наоборот, маленькую плоскую<br>полупр

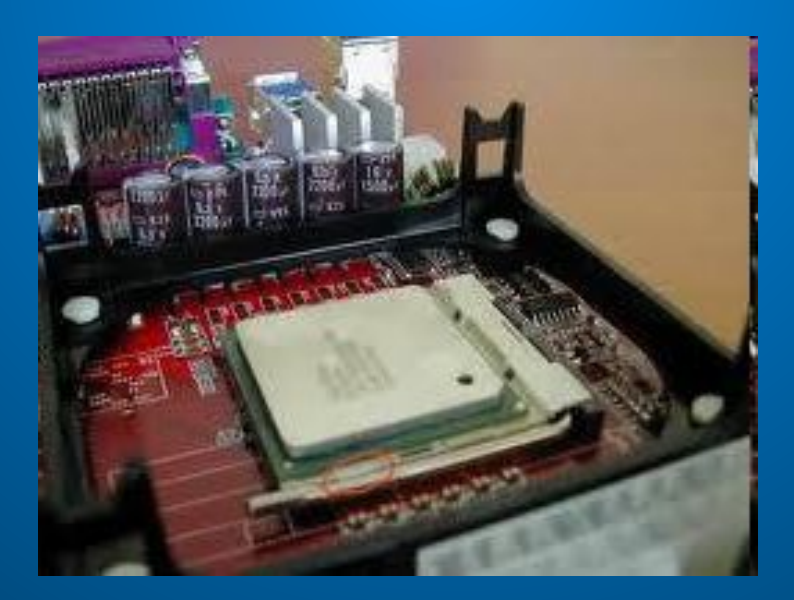

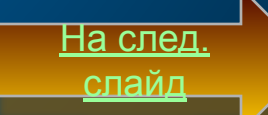

Использование современных высоких технологий позволяет разместить на БИС<br>процессора огромное количество (42 миллиона в процессоре Pentium 4)<br>функциональных элементов (переключателей), размеры которых составляют всего<br>окол времени между началами подачи двух последовательных импульсов специальной<br>мисросхемой — генератором тактовой частоты, синхронизирующим работу узлов<br>компьютера. На выполнение процессором каждой базовой операции (например,<br>

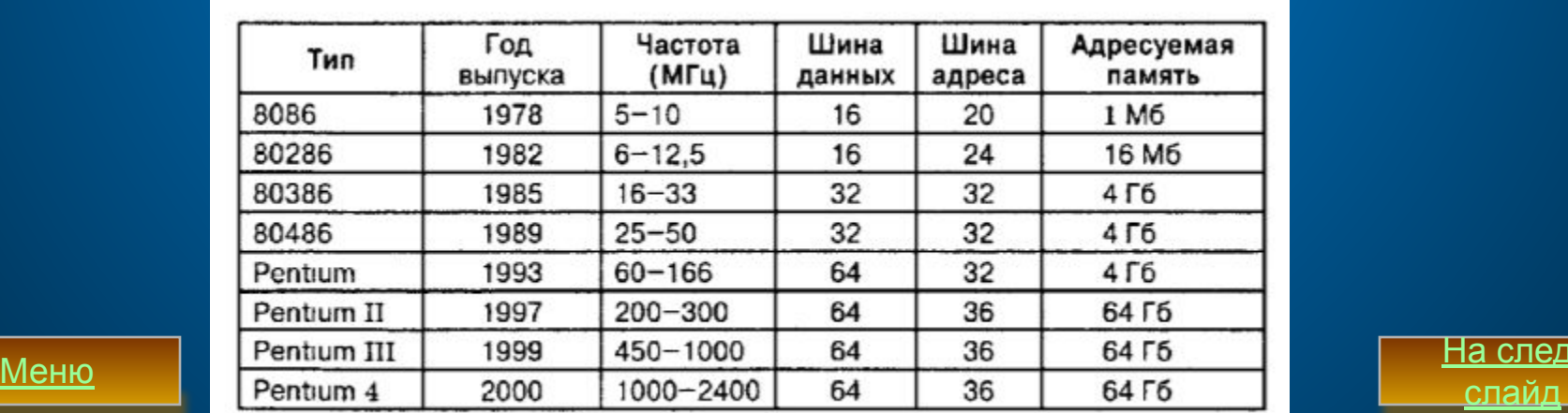

На след.

Другой характеристикой процессора, влияющей на его производительность,<br>является разрядность процессора. Разрядность процессора определяется<br>количеством двоичных разрядов, которые могут передаваться или обрабатываться<br>проц разрядную шину адреса. В первом отечественном школьном компьютере «Агат» (1985 год) был<br>установлен процессор, имевший разрядность 8/16, соответственно одновременно<br>он обрабатывал 8 битов, а его адресное пространство составляло 64 килобайта. Современный процессор Pentium 4 имеет разрядность 64/36, то есть<br>одновременно процессор обрабатывает 64 бита, а адресное пространство<br>составляет 68 719 476 736 байтов — 64 гигабайта. Производительность процессора является его интегральной характеристикой,<br>которая зависит от частоты процессора, его разрядности, а также особенностей<br>архитектуры (наличие кэш-памяти и др.). Производительность процессора<br>н cpege.

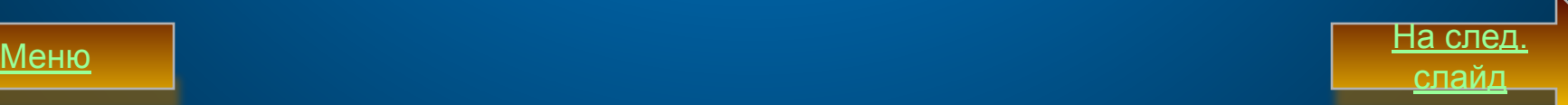

## Onepamubras nansms

Оперативная память. Оперативная память, предназначенная для хранения информации,<br>изготавливается в виде модулей памяти. Модули памяти представляют собой пластины с<br>рядами контактов, на которых размещаются БИС памяти. Моду

В персональных компьютерах объем адресуемой памяти и величина фактически<br>установленной оперативной памяти практически всегда различаются. Хотя объем<br>адресуемой памяти может достигать 64 Гбайт, величина фактически установл

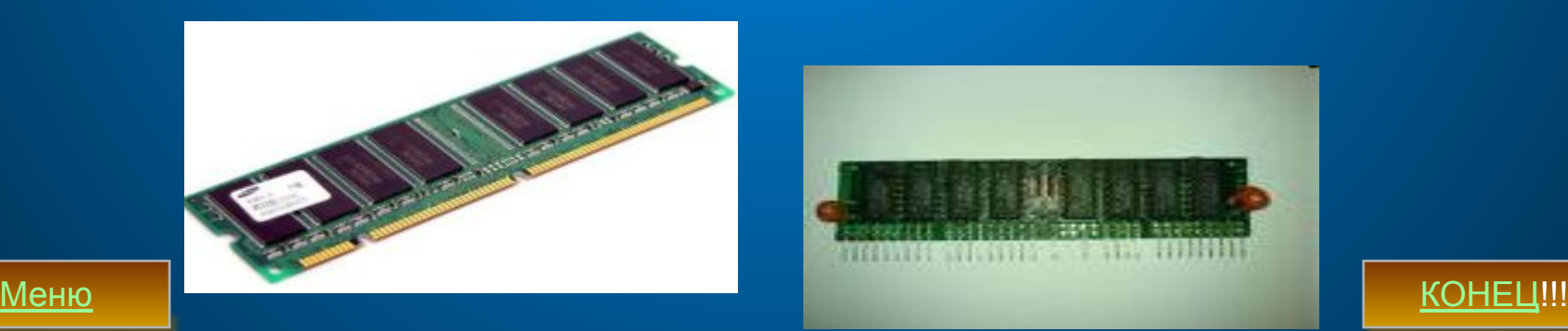

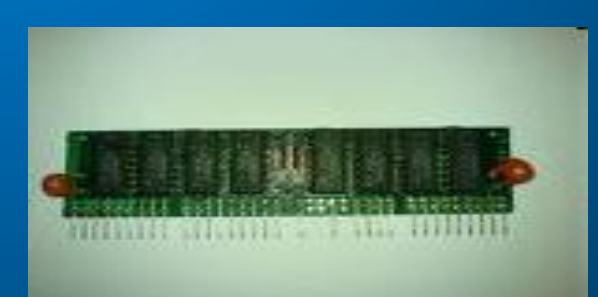

# Annapammas pearuzayus **KOMNEHOMEDA**

Современный персональный компьютер может<br>быть реализован в настольном (desktop),<br>портативном (notebook) или карманном<br>(handheld)-варианте.

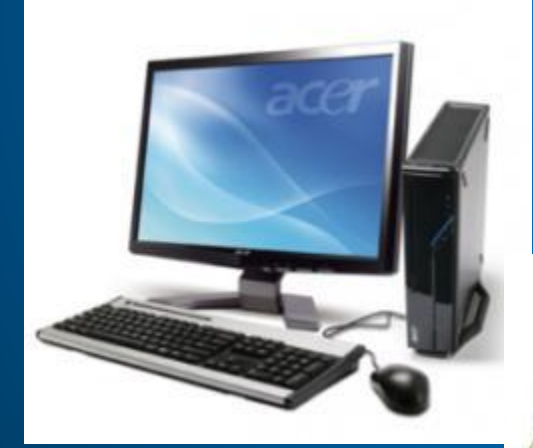

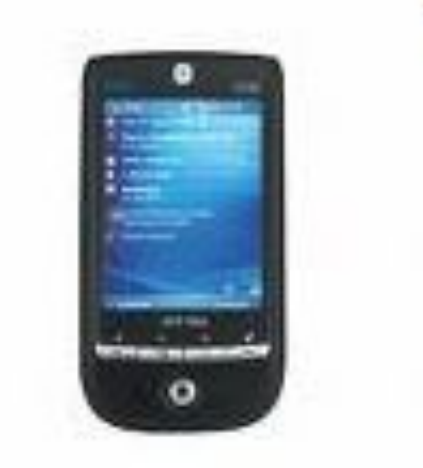

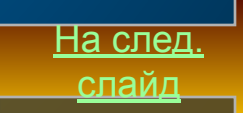

## Cucmentioni drove commissomepa

Все основные компоненты настольного компьютера находятся внутри системного блока:<br>системная плата с процессором и оперативной памятью, накопители на жестких и<br>гибких дисках, CD-ROM и др. Кроме этого, в системном блоке нах Системная плата. Основным аппаратным компонентом компьютера является системная<br>плата. На системной плате реализована магистраль обмена информацией, имеются<br>разъемы для установки процессора и оперативной памяти, а также сл

На след

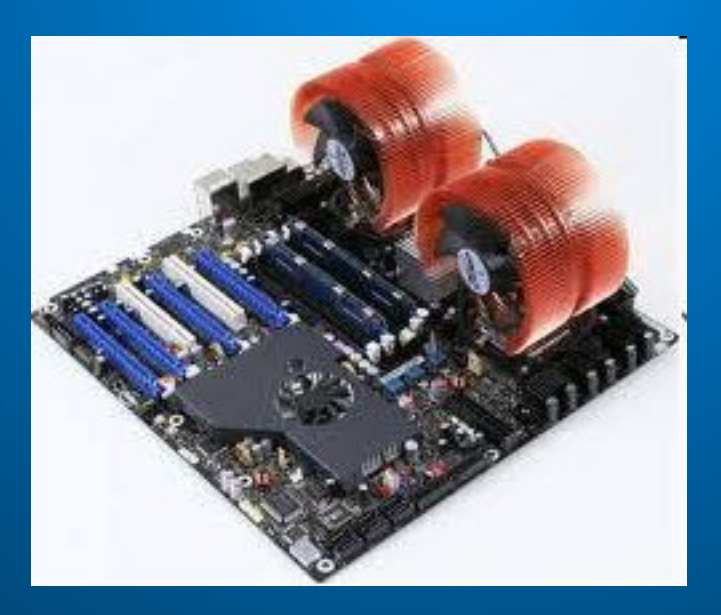

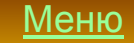

Частота процессора, системной шины и шин периферийных устройств.<br>Быстродействие различных компонентов компьютера (процессора, оперативной<br>памяти и контроллеров периферийных устройств) может существенно<br>различаться. Для со

Северный мост обеспечивает обмен информацией между процессором и<br>оперативной памятью по системной шине. В процессоре используется внутреннее<br>умножение частоты, поэтому частота процессора в несколько раз больше, чем<br>частот

На след

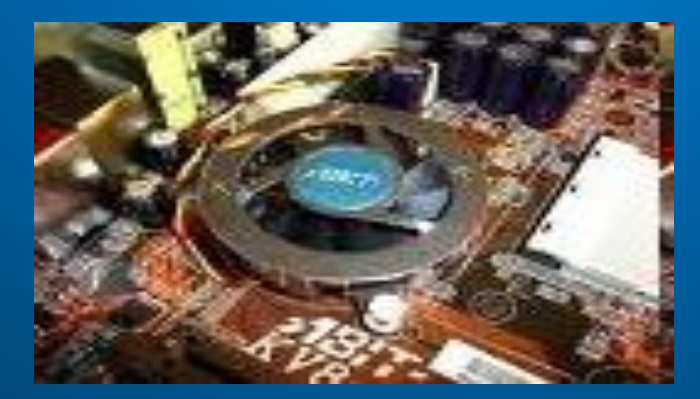

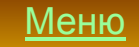

## Bremmaa namams

□ Жесткий магнитный диск<br>представляет собой несколько<br>десятков дисков, размещенных<br>на одной оси, заключенный в<br>металлический корпус и<br>вращающихся с большой<br>угловой скоростью.

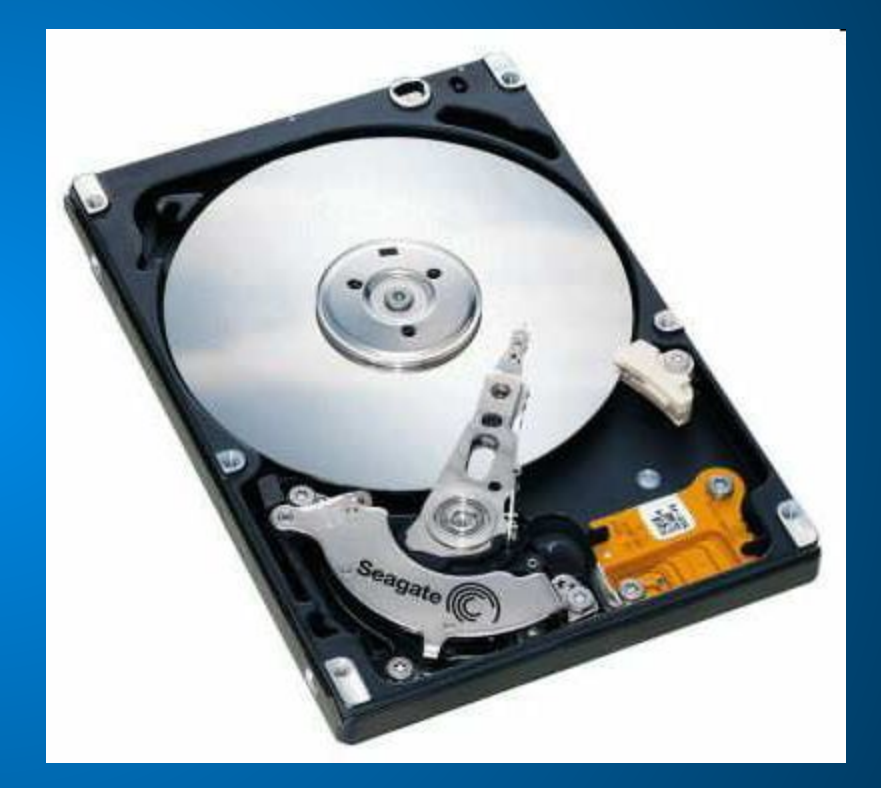

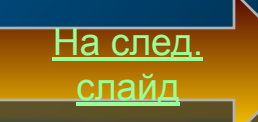

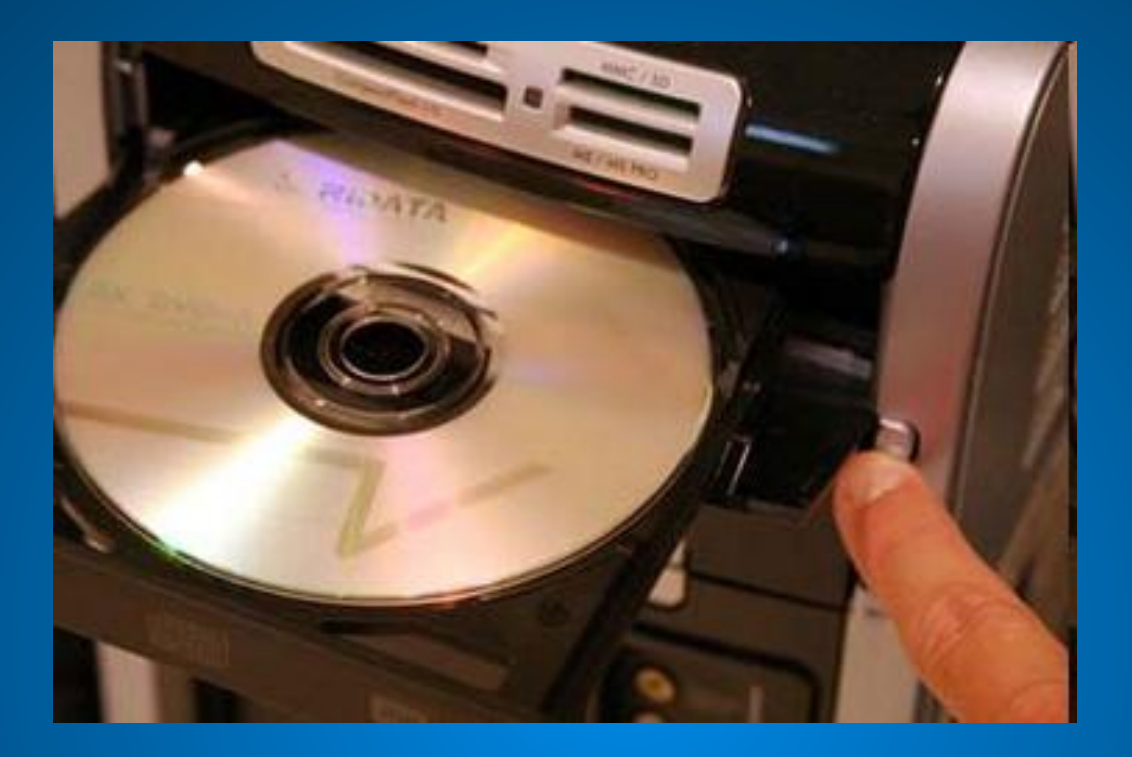

|| Лазерные дисководы используют оптический привод чтения|<br>| информации. На лазерных дисках храниться информация,<br>| которая была записана на них в процессе изготовления.<br>| Информационная емкость CD-ROM диска может достига

<u>На след</u>

слайд

□ DVD-диски имеют гораздо большую информационную емкость<br>(до 17 Гбайт) по<br>сравнению с CD-дисками.  $\square$  Flash-память  $-$  это янергонезависимый тип<br>памяти, позволяющий<br>записывать и хранить<br>данные в микросхемах.

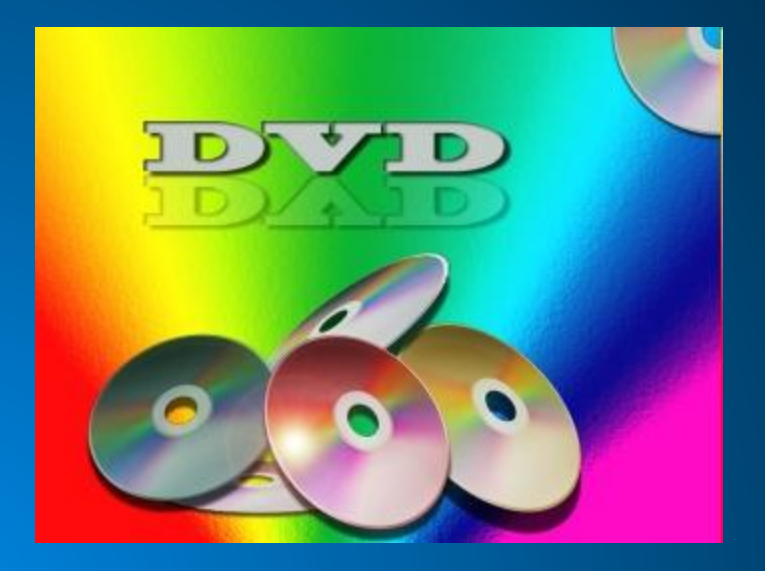

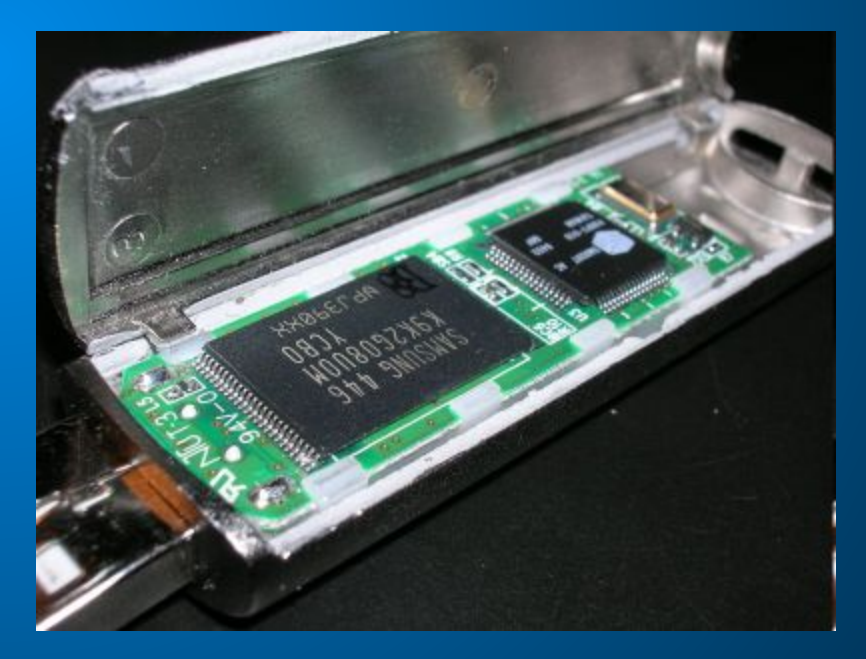

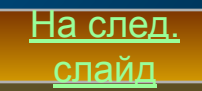

# Ycmpoucmba gua bboga Клавиатура

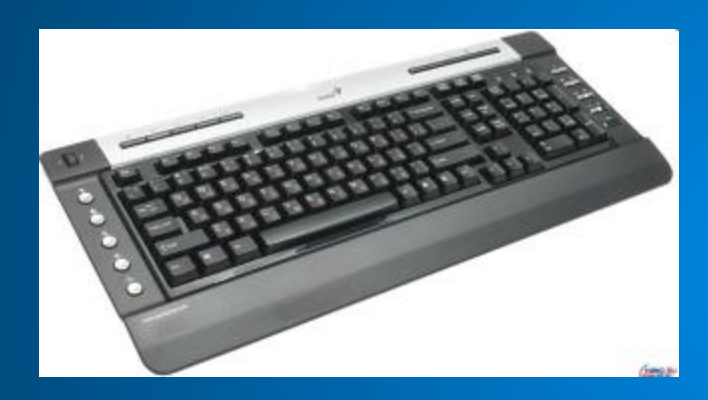

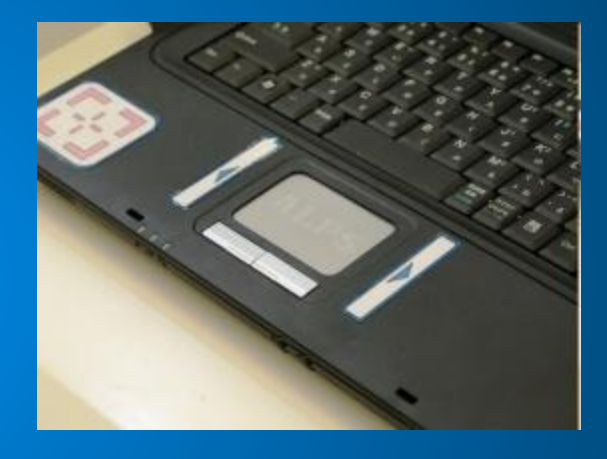

Манипуляторы (мышь, трекбол)

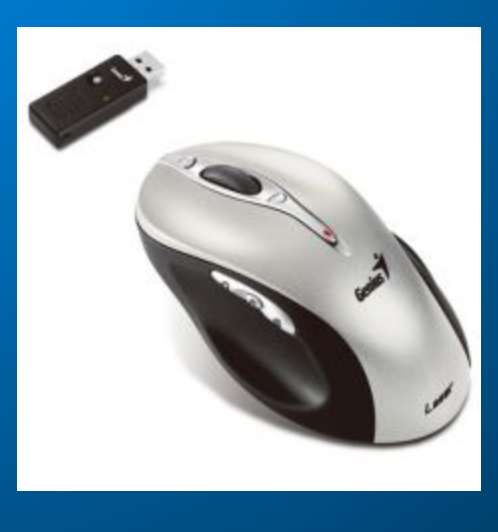

∃а след

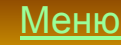

### Графический планшет

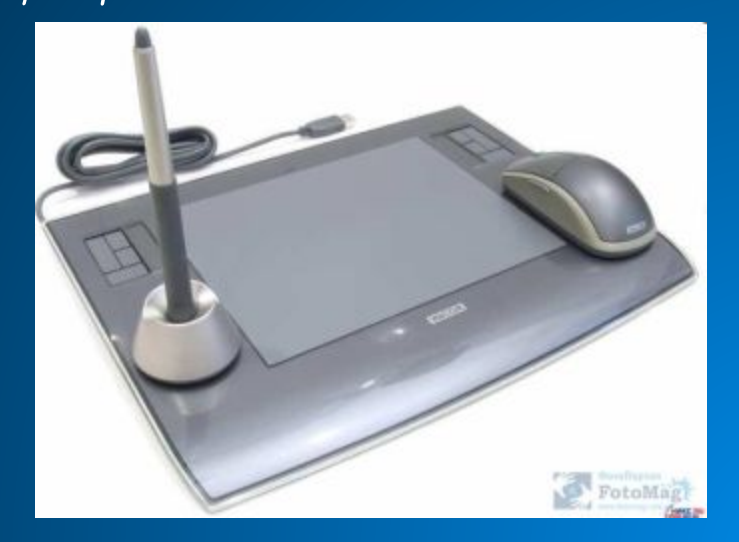

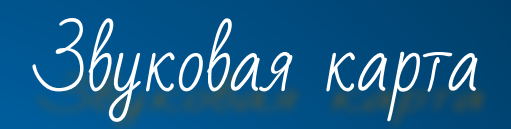

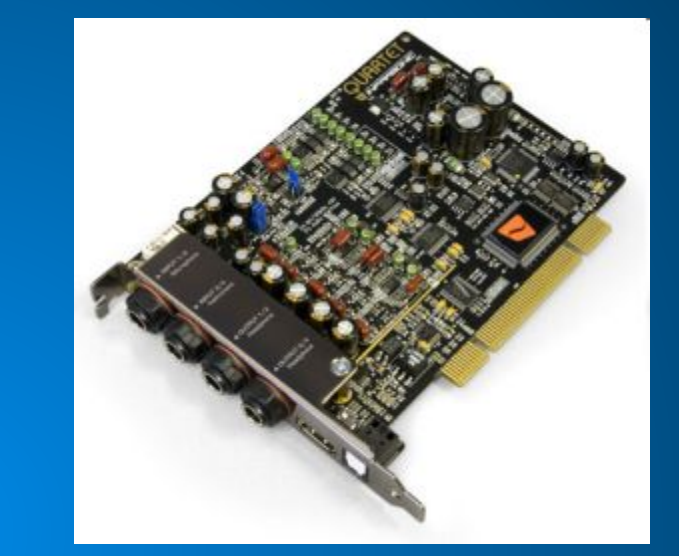

### Цифровые камеры и ТВ-тюнеры

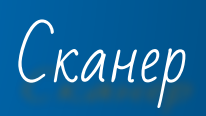

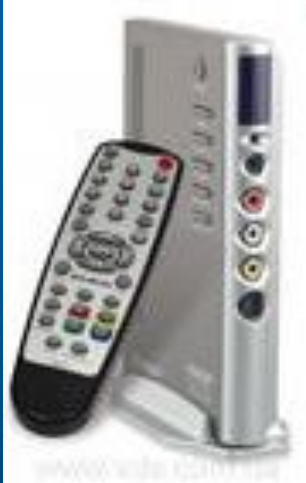

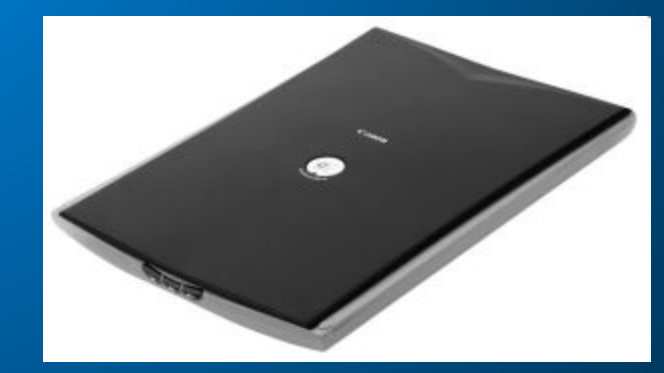

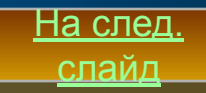

# Jempoŭcmba gra borboga

Монитор является универсальным<br>устройством вывода информации и<br>подключается к видеокарте,<br>установленной в компьютере.  $\Box$ Акустические колонки и наушники  $\Box$ 

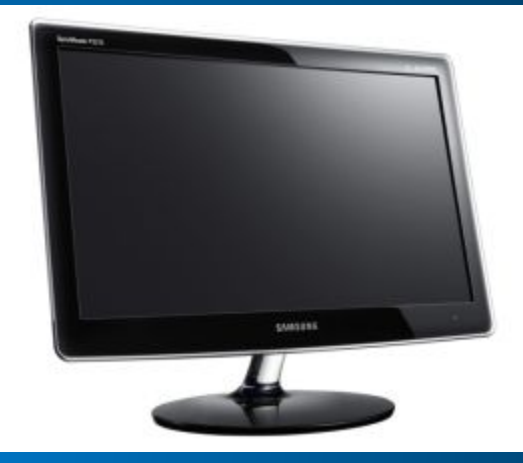

На след

слайд

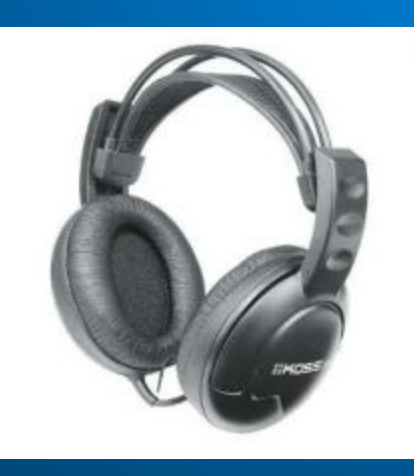

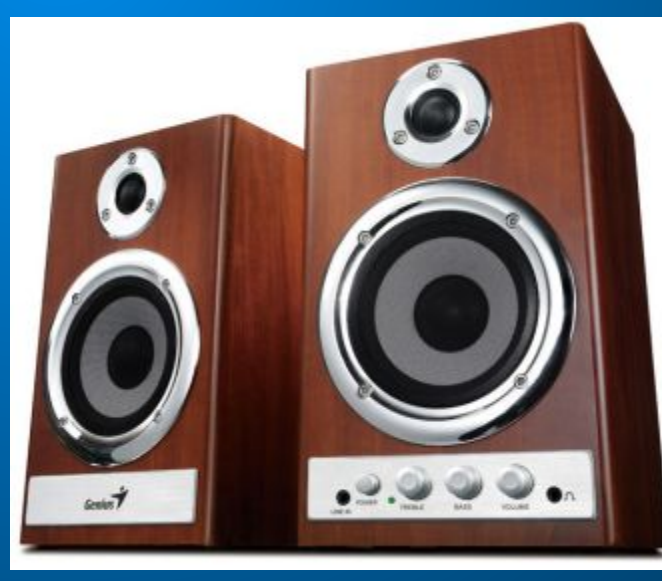

□ Принтеры:<br>1. Матричные принтеры<br>2. Струйные принтеры<br>3. Лазерные принтеры

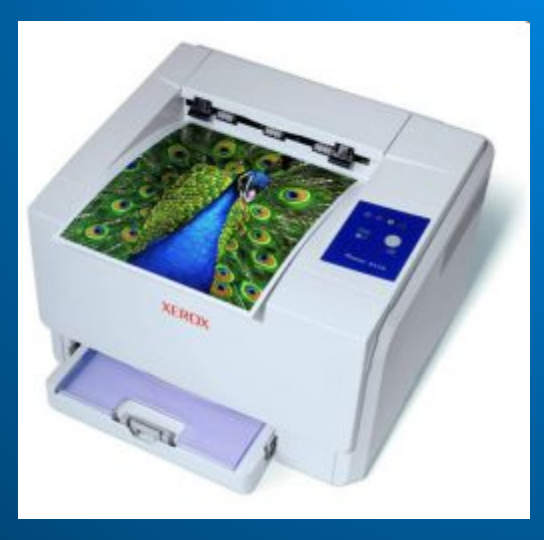

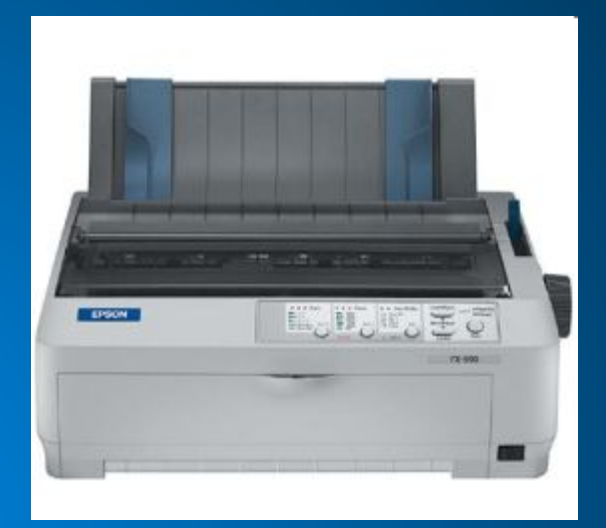

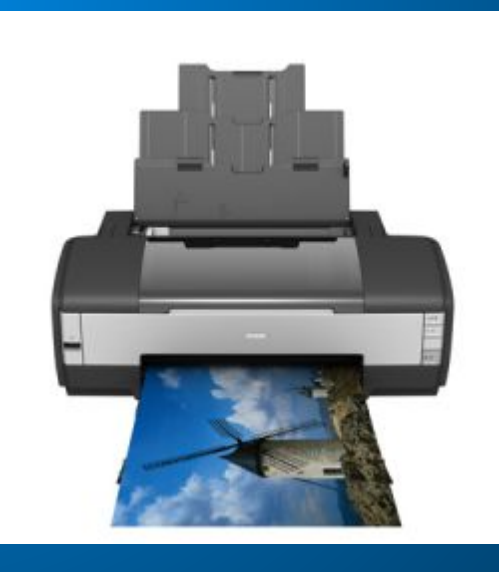

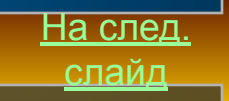

*Плоттер-устройство* для  $\overline{\Box}$ вычерчивания с<br>большой точностью рисунков, схем, сложных чертежей, карт и другой графической<br>информации на бумаге<br>размером до А0 или кальке.

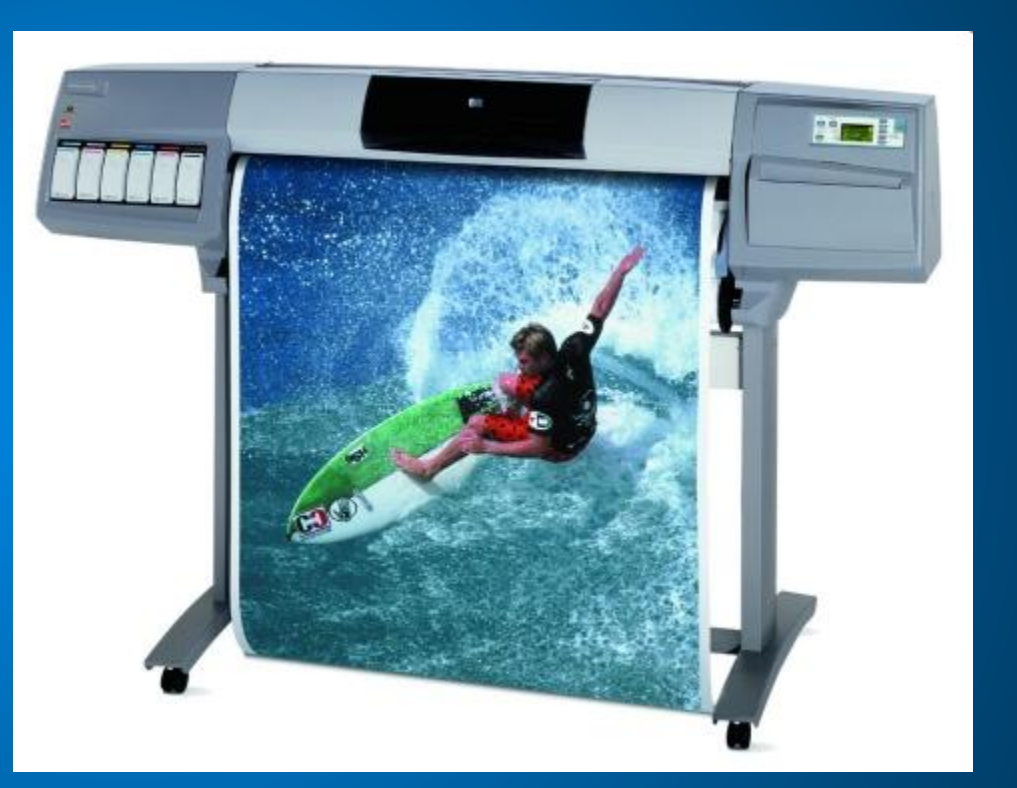

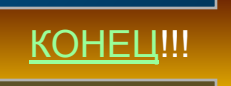

# T pachurecicuit urmepcheuc

В настоящее время все операционные системы для персональных<br>компьютеров обеспечивают взаимодействие с пользователем с<br>помощью графического интерфейса. Это позволяет даже начинающему пользователю компьютера<br>уверенно работать в среде операционной системы (проводить<br>операции с файлами, запускать программы и так далее).

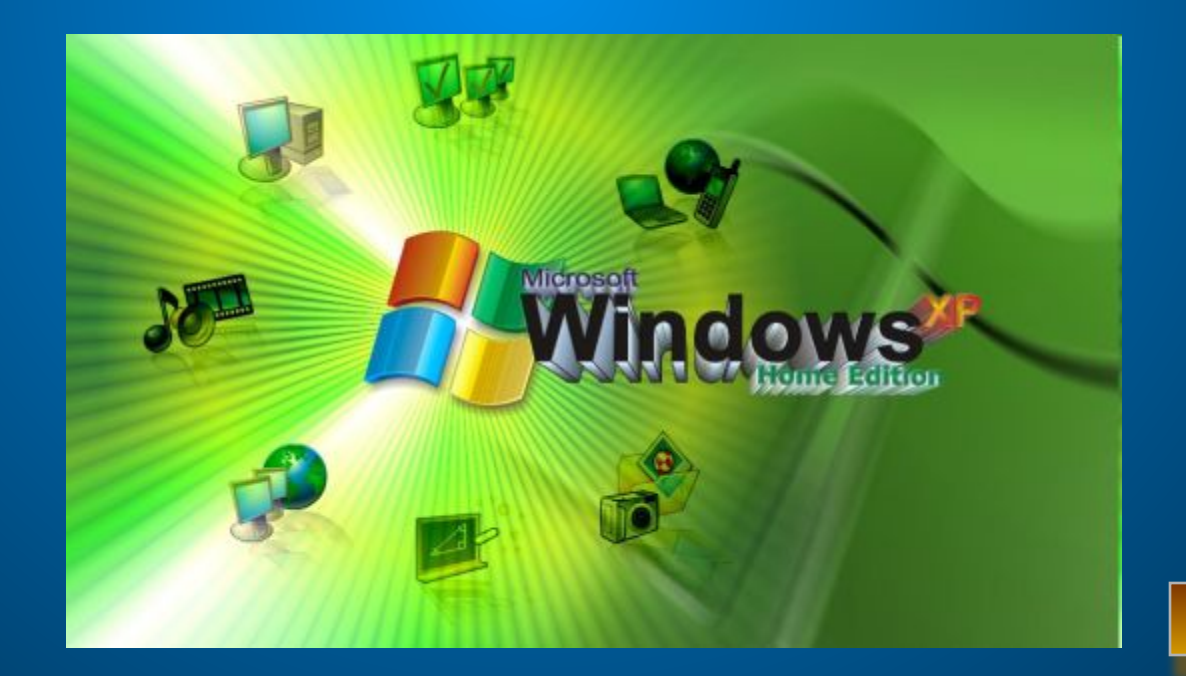

На след

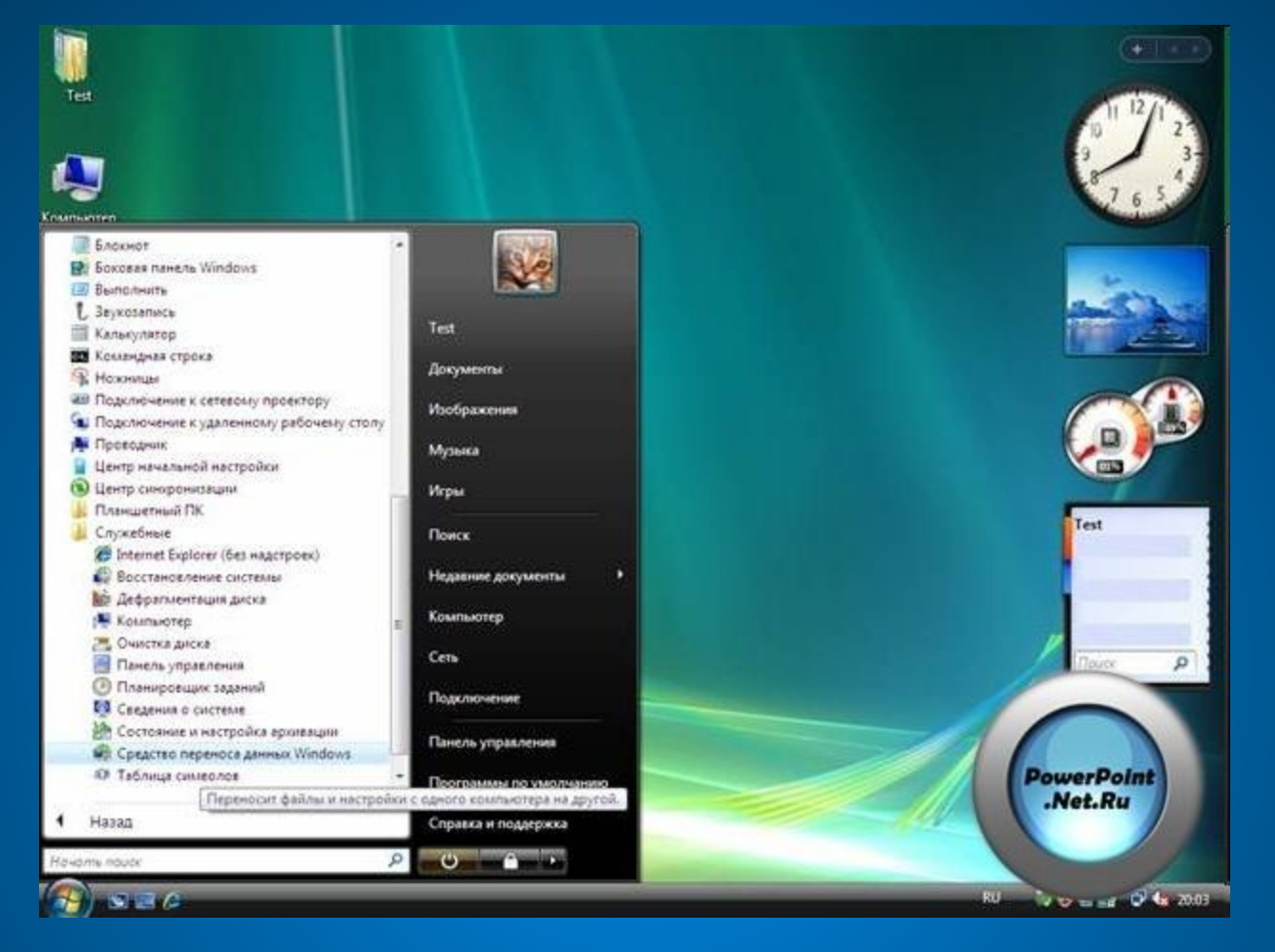

□ Графический интерфейс позволяет осуществлять взаимодействие<br>человека с компьютером в форме диалога с использованием окон,<br>меню и элементов управления (диалоговых панелей, кнопок и так gaлее). <u>На след</u>

слайд

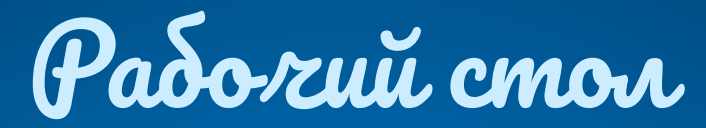

Б Основную часть экрана занимает *Рабочий стол*, на котором располагаются<br>значки и ярлыки (значки с маленькими стрелочками в нижнем левом углу).<br>Вначки и ярлыки обеспечивают (с помощью двойного щелчка) быстрый доступ п Значки появляются на Рабочем столе после установки Windows. В левой части<br>экрана обычно располагаются значки Мой компьютер. Сетевое окружение.<br>Корзина и Мои документы.

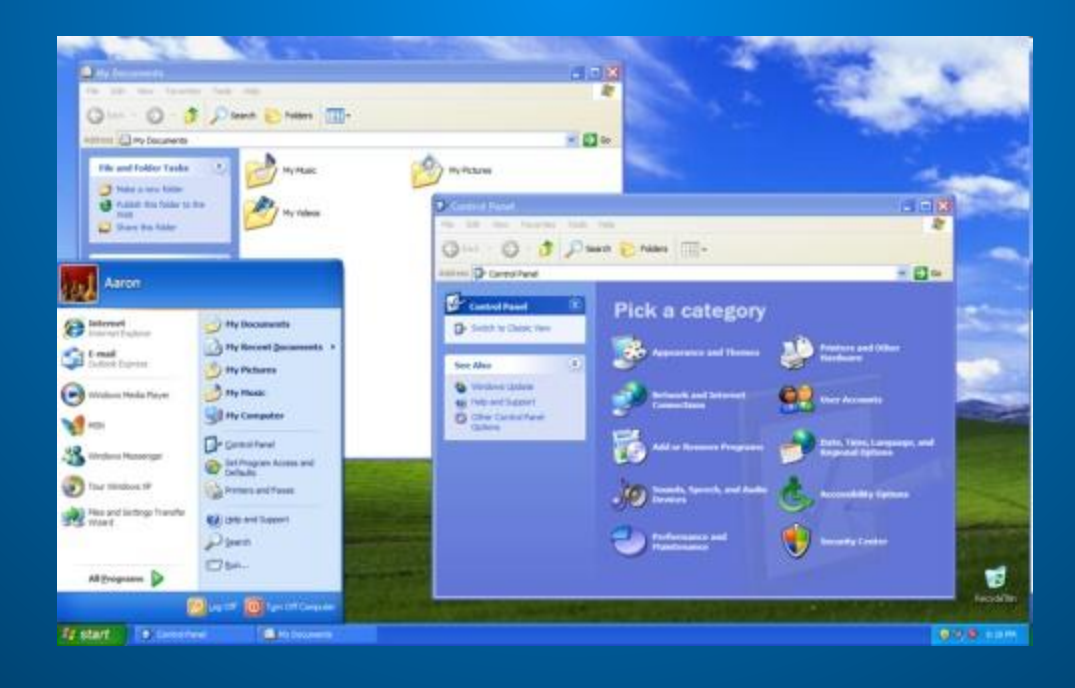

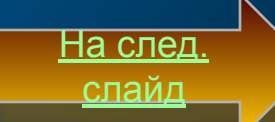

### Мастер новых подключений

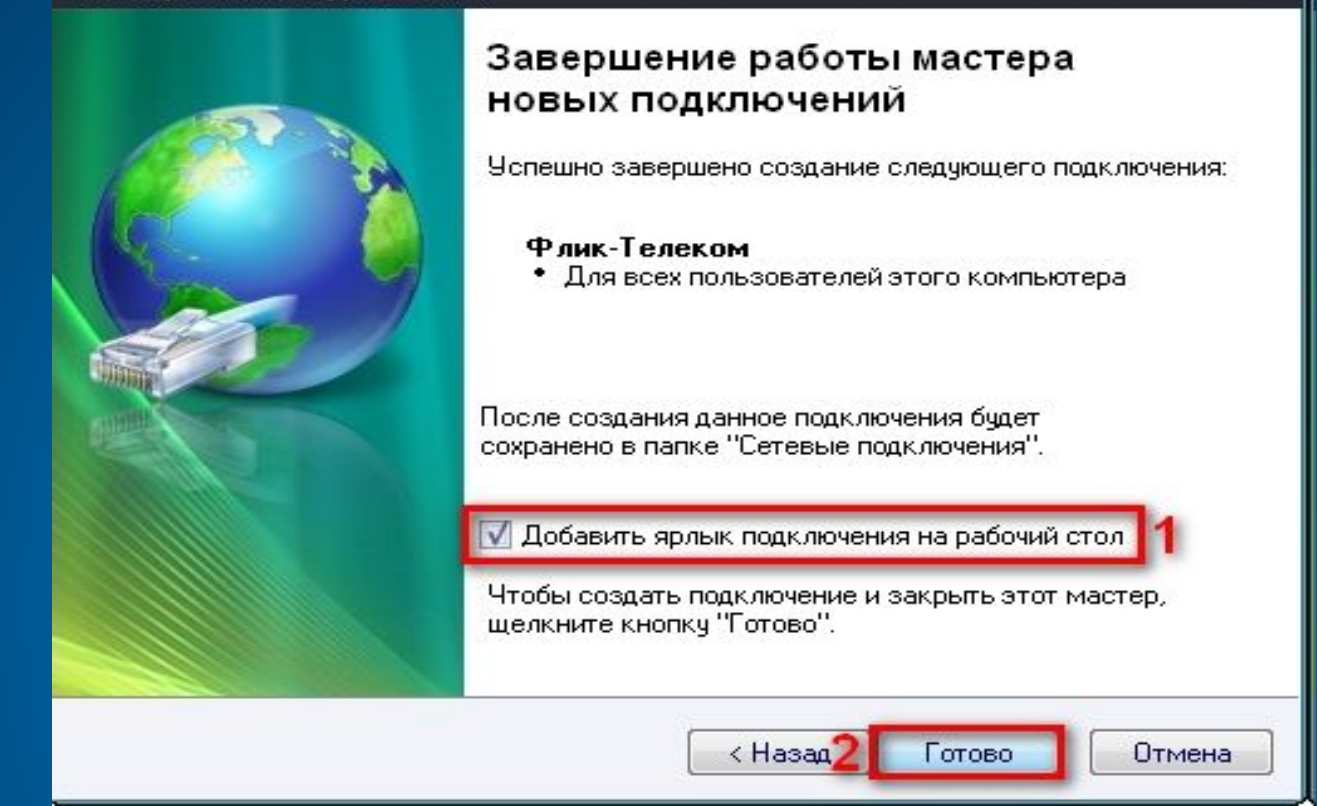

□ Для быстрого доступа к дискам, принтеру, часто используемым<br>документам целесообразно создать на рабочем столе ярлыки. Ярлык<br>отличается от значка тем, что обозначает объект, фактически<br>расположенный не на *Рабочем столе* 

На след слайд

### Tlanens zagar

- □ В нижней части экрана располагается Панель задач, на которой находятся<br>кнопка Пуск, кнопки выполняемых задач и открытых папок, индикаторы и racbi.
- Кнопка *Пуск* позволяет вызывать *Главное меню,* которое обеспечивает доступ<br>практически ко всем ресурсам системы и содержит команды запуска<br>приложений, настройки системы, поиска файлов и документов, доступа к<br>справочной  $\begin{array}{c} \square \end{array}$
- □ В'крайней правой части *Панели задач* находятся *Часы.* Левее часов<br>располагаются индикаторы состояния системы. Например, индикатор RU<br>обозначает, что в текущий момент используется русская раскладка клавиатуры.

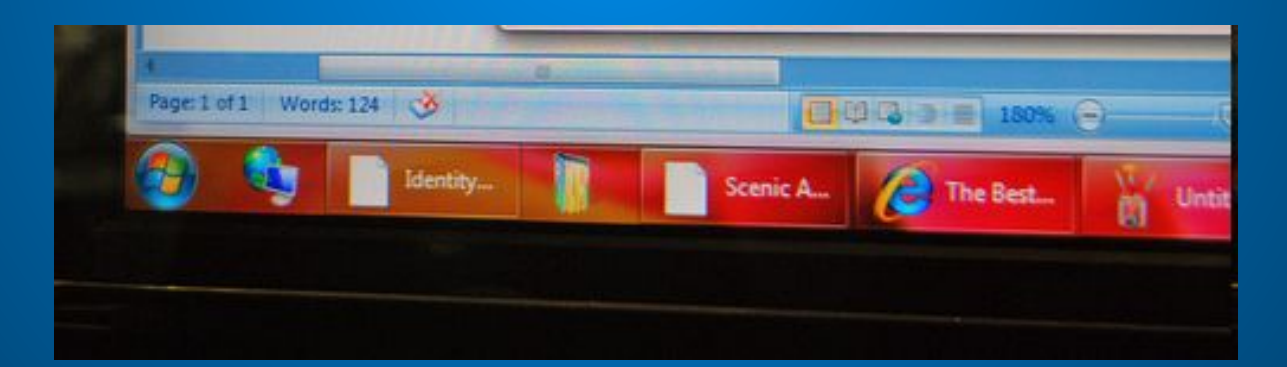

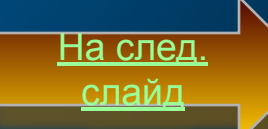

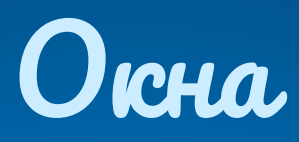

|| Важнейшим элементом графического интерфейса WINDOWS|<br>|- являются окна, действительно ведь «WINDOWS» в переводе<br>|- означает «окна». Существуют два основных типа окон — окна<br>|- В окне приложений и окна документов. □ В окне приложения выполняется любое запущенное на<br>выполнение приложение или отражается содержимое папки.<br>Открыть или закрыть окно приложения — то же, что и<br>запустить программу на выполнение или завершить ее.

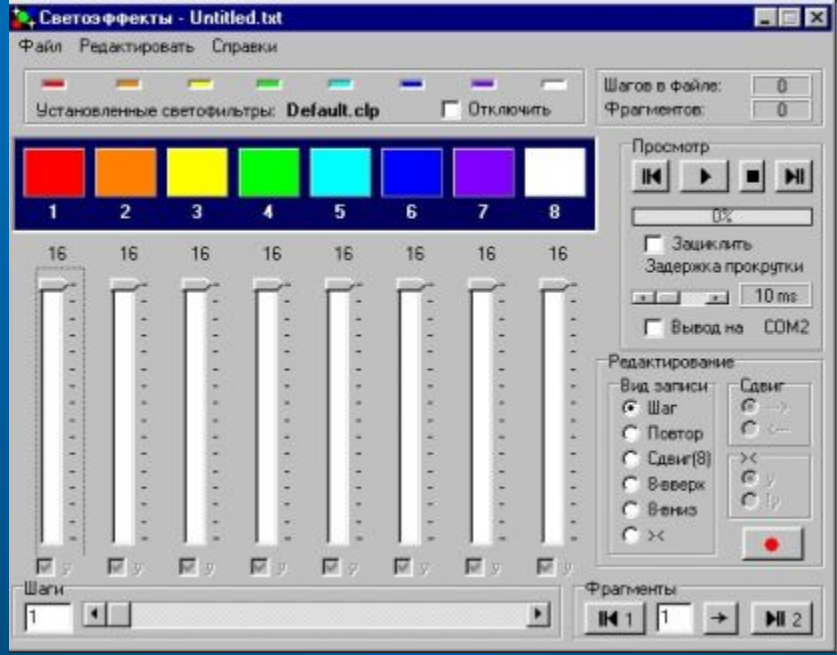

<u>На след</u>

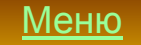

Окна документов<br>предназначены для работы с 'документами и<br>«живут» внутри окон<br>приложений. Можно раскрывать, 'свор'ачивать, перемещать или из менять размеры<br>этих дкон, однако они всегда остаются<br>в пределах окна сво'его приложения.

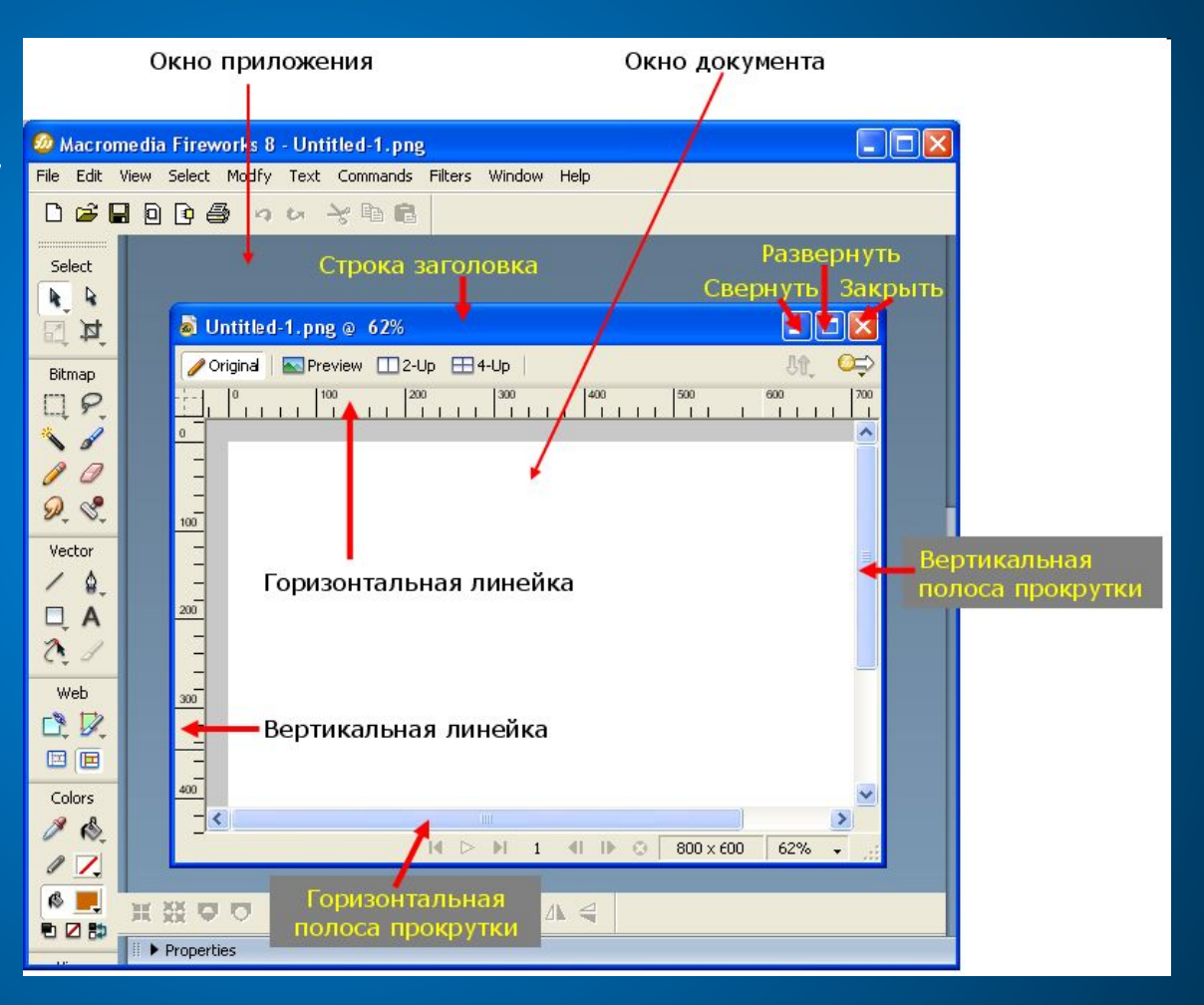

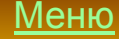

 $\Box$ 

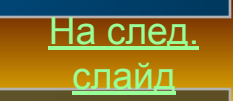

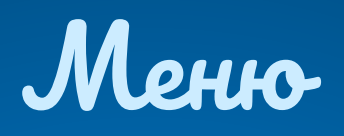

□ Меню является одним из основных элементов графического<br>интерфейса и представляет собой перечень команд , из которых<br>неооходимо сделать выбор . Выбор пункта меню приводит к выполнению определенной команды. Если за командой меню<br>следует многоточие, то ее выбор приведет к появлению диалоговой пайели, которая позволяет пользователю получить или ввести дополнительную информацию.

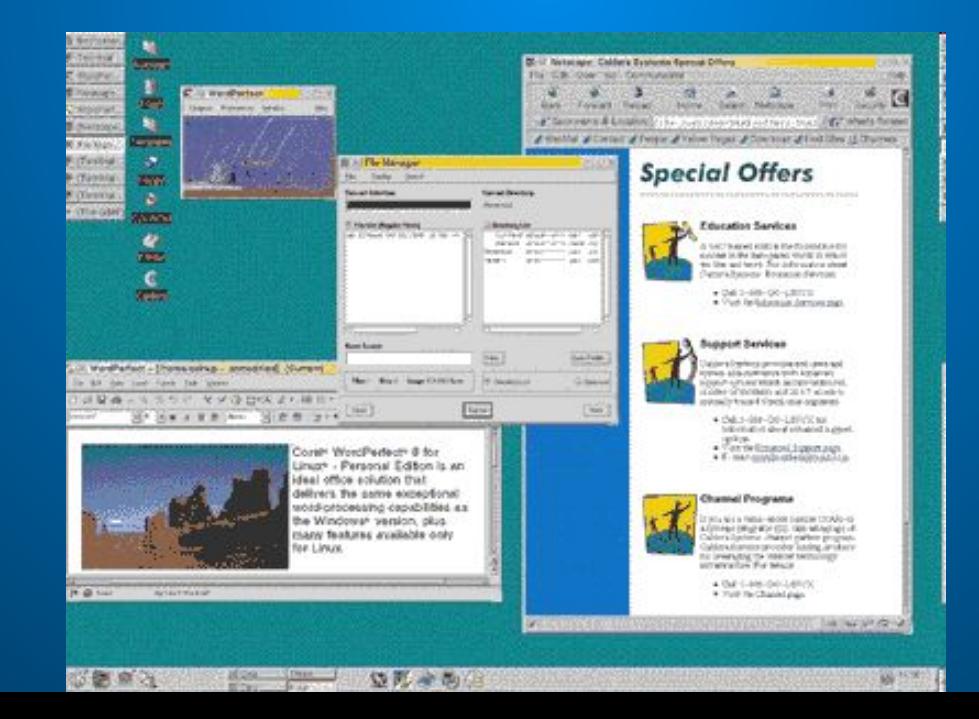

![](_page_29_Picture_3.jpeg)

### Контекстные меню

Объектно-ориентированный, подход, используемый  $\Box$ в операционной системе WINDOWS, позволяет рассматривать диски, папки и файлы как<br>объекты. Все эти объекты имеют определенные свойства, и над ними могут проводиться определенные операции.

Хотя қаждый из них имеет свои конкретные свойства й над ним возможны определенные операции, технология работы с объектами и<br>интерфейс универсальны. Это позволяет пользователю достичь единоодразия при радоте с разными объектами.

Дзнакомиться со свойствами объекта, а также выполнить над ним разрешенные операции<br>можно с помощью контекстного меню. Для вызова контекстного меню необходимо осуществить|<br>|правый щелчок на значке объекта.

![](_page_30_Figure_4.jpeg)

![](_page_30_Picture_5.jpeg)

 $\Box$ 

### Komnstomeptisce bupycsi u a unubupychole npozpaninoi

Первая массовая эпидемия компьютерного вируса<br>произошла в 1986 году, когда вирус Brain<br>«заражал» дискеты для первых массовых<br>персональных компьютеров. В настоящее время<br>заражающих компьютеры с различными<br>заражающих компью  $\Box$ операционными системами и распространяющихся по компьютерным сетям.  $\Box$ 

Обязательным свойством компьютерного вируса<br>является способность к размножению<br>(самокопированию) и незаметному для<br>пользователя внедрению в файлы, загрузочные<br>секторы дисков и документы... Название «вирус»<br>по отношению к пришло из биологии именно по п'ризнаку"<br>способности к саморазмножению.

![](_page_31_Picture_3.jpeg)

<u>На след</u>

слайд

![](_page_31_Picture_4.jpeg)

**Брайловые вирусы вирусы**<br>исполнимые врайлы (программы способими внедряются в исполнимые врайлы (программы) и обычно активизируются при<br>их запуске. После запуска зараженной программы вирус<br>находится в оперативной памяти к

![](_page_32_Picture_18.jpeg)

Меню

OK

На след

# Загрузогные вирусы

□ Загрузочные вирусы записывают себя в загрузочный сектор диска. При загрузке операционной системы с зараженного диска вирусы внедряются в оперативную память компьютера. В дальнейшем загрузочный вирус ведет себя так же, как файловый, <del>с</del>о есть может заражать файлы при обращении к ним компьютера.

□ Профилактическая защита от таких вирусов состоит в отказе от загрузки операционной системы с гидких дисков и установке в BIOS вашего компьютера защиты загрузочного сектора от изменений.

![](_page_33_Picture_3.jpeg)

# Макровирусы

□ Макровирусы заражают файлы<br>документов Word и электронных<br>являются фактически макроком'андами , которые<br>встраиваются в документ. После заѓрузки зараженного документа<br>в приложение макровирусы<br>постоянно присутствуют в памяти арстоянно присутствуют в памяти<br>компьютера и могут заражать<br>другие документы. Угроза заражения прекращается только – <u>по</u>сле закрытия' приложения. □ Профилактическая защита от<br>такровирусов состоит в<br>предотвращении запуска вируса.

![](_page_34_Picture_2.jpeg)

меню — <mark>На след.</mark> В следних событайте на следних событайте на следних событайте на следних и <mark>на след.</mark> слайд

# Cemebore bupycor

![](_page_35_Picture_1.jpeg)

Меню

По компьютерной сети могут распространяться"<br>у заражать компьютеры любые обычные виру'сы. Это может происходить, напрцмер, при получении зараженных файлов с серверов ".<br>файловых архивов. Интернет-черви (worm) — это вирусы, которые распространяются в<br>компьютерной сети во вложенных в почтовое<br>сообщение файлах. Опасность таких вирусов состоит в том, что они по определенным<br>датам активизируются и уничтожают файлы<br>на дисках зараженного компьютера. Кроме того, интернет-черви часто являются троянами, выролняя роль «троянского коня», вречно на воспоятеля розь «троянского котом»,<br>внедренного в операционную систему. Такие<br>пользователя для доступа в Интернет и<br>передают их на определенный почтовый адрес.

KOHEL!!!

![](_page_36_Picture_0.jpeg)